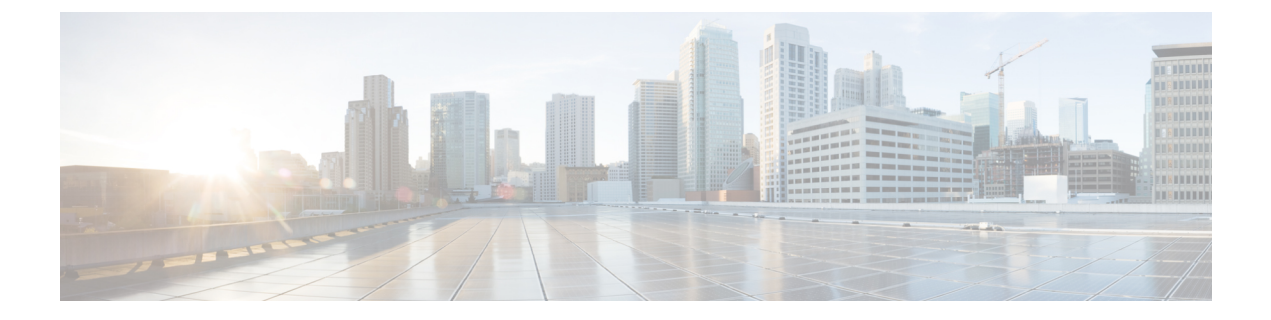

# メディア フロー分析の設定

この章には、メディア ソリューション向けのシスコの IP ファブリックのメディア フロー分析 に関する情報が含まれています。

- RTP フロー [モニタリング](#page-0-0) (1 ページ)
- RTP フロー [モニタリングの注意事項と制限事項](#page-0-1) (1 ページ)
- RTP フロー [モニタリングの設定](#page-1-0) (2 ページ)
- RTP [フローとエラーの表示](#page-2-0) (3 ページ)
- RTP [フローのクリアリング](#page-4-0) (5 ページ)

### <span id="page-0-0"></span>**RTP** フロー モニタリング

リアルタイム トランスポート プロトコル (RTP) は、IP ネットワークを介して音声とビデオ をお届けするネットワーク プロトコルです。ストリーミング メディアのエンド ツー エンドの リアルタイム転送用に設計されています。このプロトコルは、IP ネットワークでの UDP 送信 中に一般的なジッタ補正とパケット損失の検出のための機能を提供します。

RTP フロー モニタリングは、スイッチ上の RTP フローをキャッシュし、RTP フレームの損失 を示す RTP シーケンス番号のギャップを検出します。この情報は、損失が発生している場所 を特定するのに役立ち、ハードウェア リソースをより適切に計画できるようになります。

### <span id="page-0-1"></span>**RTP** フロー モニタリングの注意事項と制限事項

次の注意事項と制限事項は RTP フロー モニタリングに適用されます。

• Cisco Nexus 9300-FX および 9300-FX2 プラットフォーム スイッチは RTP フロー モニタリ ングをサポートします。

さらに、Cisco NX-OS9.3(6) 以降、Cisco Nexus 9300-GX プラットフォーム スイッチは RTP フロー モニタリングをサポートします。

• RTP フロー モニタリングが最初の ACL で設定され、別の ACL に変更された場合は、コ マンドの no flow rtp 形式で RTP 設定を削除してから、目的の ACL で再度設定する必要 があります。

- RTP フロー モニタリング用に UDF を設定した後、スイッチを再起動する必要がありま す。
- RTP フロー モニタリング UDF は 1 つだけ設定できます。
- RTP フロー モニタリング UDF は、最初の UDF である必要があります。
- NetFlow と RTP フロー モニタリングは、スイッチ上で共存できません。

## <span id="page-1-0"></span>**RTP** フロー モニタリングの設定

Cisco Nexus 9300-FX および 9300-FX2 スイッチの RTP フロー モニタリングを設定できます。

さらに、Cisco NX-OS 9.3(6) 以降、Cisco Nexus 9300-GX プラットフォーム スイッチの RTP フ ロー モニタリングを設定できます。

#### 始める前に

**udf netflow\_rtp netflow-rtp** コマンドを使用して RTP フロー モニタリングの UDF を有効にし、 実行コンフィギュレーションをスタートアップにコピーして、スイッチを再起動します。RTP フロー モニタリング UDF が最初の UDF であることを確認してください。

#### 手順の概要

- **1. configure terminal**
- **2.** [**no**] **feature netflow**
- **3.** (任意) **ip access-list** *acl*
- **4.** [**no**] {**ip** | **ipv6**} **flow rtp** [*acl*]

#### 手順の詳細

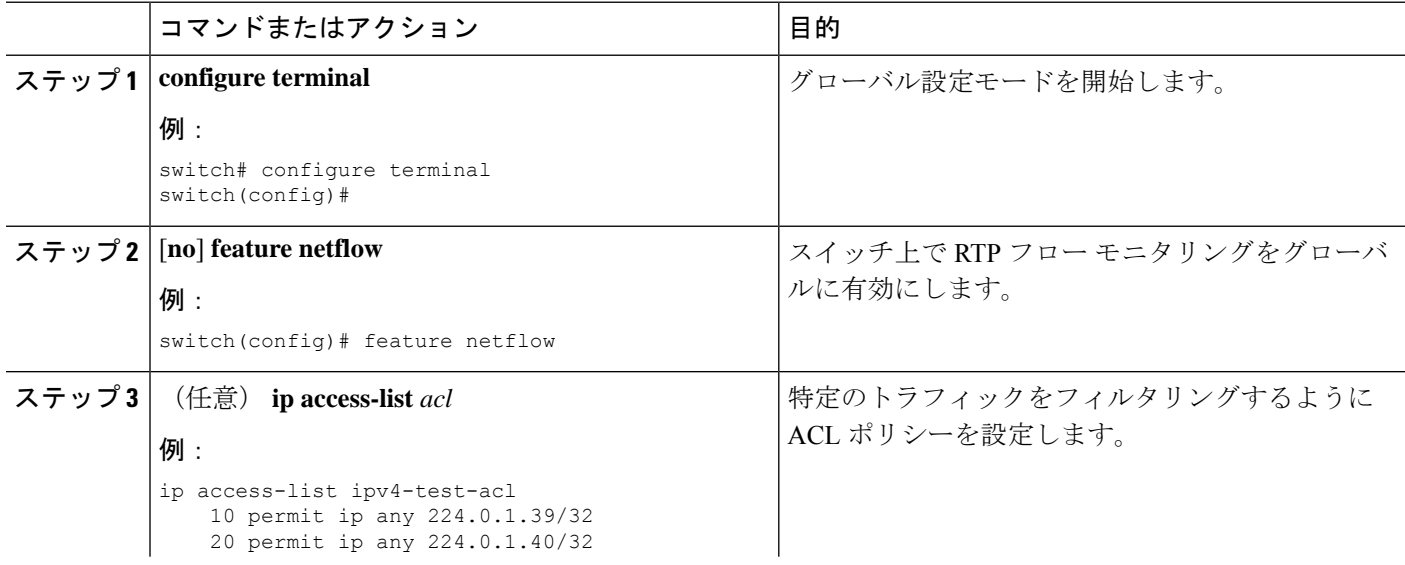

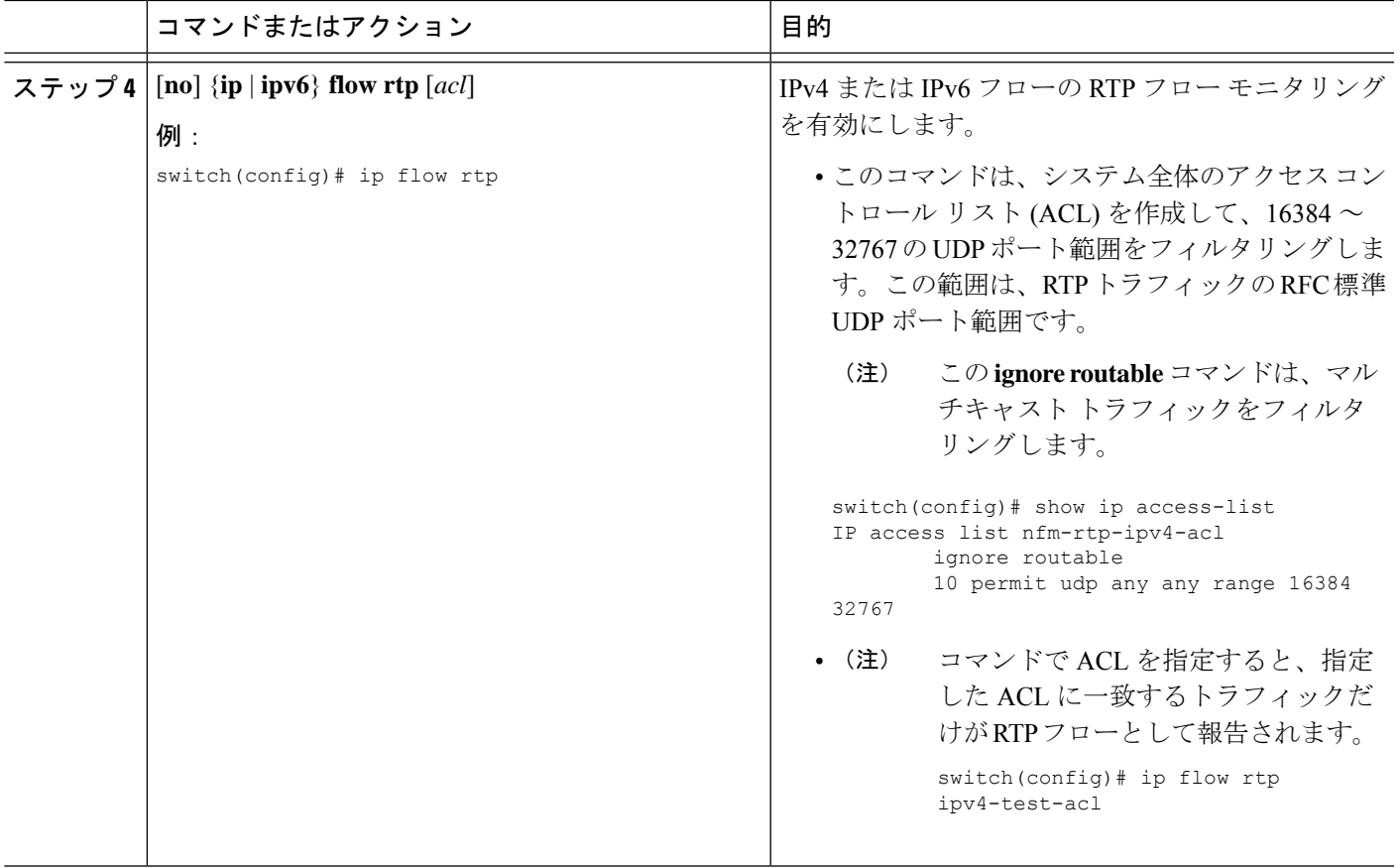

## <span id="page-2-0"></span>**RTP** フローとエラーの表示

RTP フローとエラーを表示するには、次のいずれかのタスクを実行します。

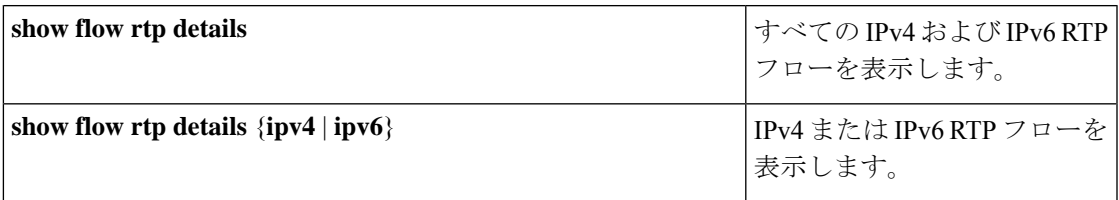

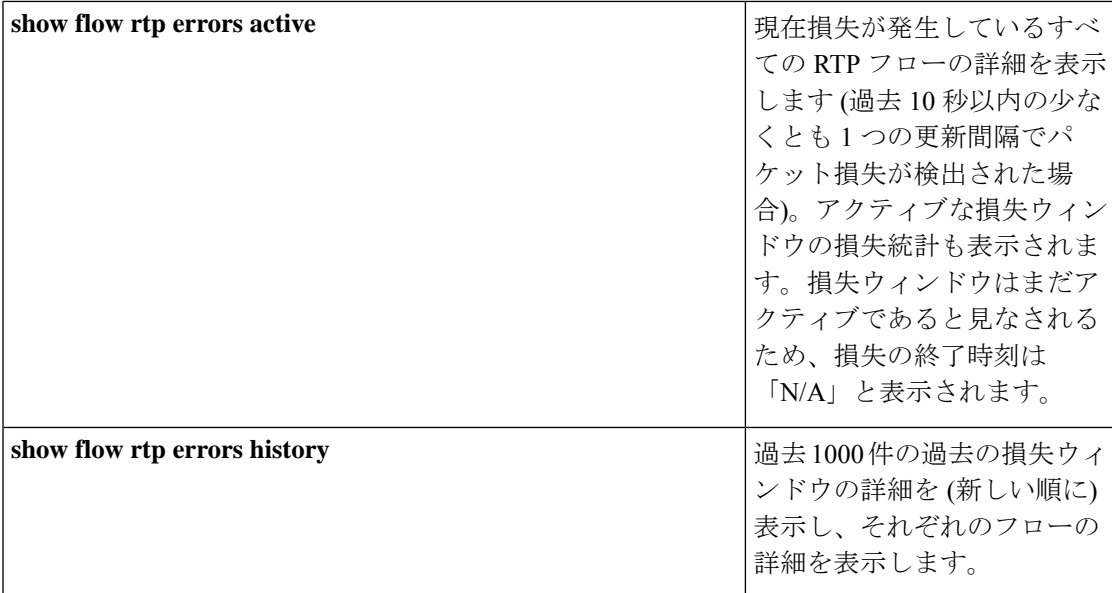

次の例は、**show flow rtp details** コマンドのサンプル出力を示しています。

RTP Flow timeout is 1440 minutes IPV4 Entries SIP DIP BD ID S-Port D-Port Intf/Vlan Name Packet Count BytesPerSec FlowStart 50.1.1.2 20.1.1.2 4151 16385 17999 Ethernet1/49/1 269207033 594468000 00:21:16 PST Apr 07 2019 20.1.1.2 50.1.1.2 4100 16385 18999 port-channel500 2844253 199000 00:21:59 PST Apr 07 2019 IPv6 Entries SIP DIP BD ID S-Port D-Port Intf/Vlan Name Packet Count BytesPerSec FlowStart 20::2 50::2 4100 30000 31999 port-channel500 2820074 199000 00:22:04 PST Apr 07 2019 50::2 20::2 4151 30000 31999 Ethernet1/49/1 3058232 199000 00:21:16

#### 次の例は、**show flow rtp errors active** コマンドのサンプル出力を示しています。

RTP Flow timeout is 1440 minutes IPV4 Entries SIP DIP BD ID S-Port D-Port Intf/Vlan Name Packet Count BytesPerSec FlowStart **Packet Loss Loss Start** Loss End 30.30.1.2 20.20.1.2 4197 30000 20392 Ethernet1/98 200993031 20:23:15 UTC May 30 2019 1558 20.20.1.2 30.30.1.2 4196 30000 20392 Ethernet1/97 204288988 11114959 20:23:15 UTC May 30 2019 222 03:48:30 UTC May 31 2019 N/A

(注)

RTP フローが「アクティブ エラー」状態になると、次の syslog メッセージが表示されます。 %NFM-1-RTP\_FLOW\_ERROR\_DETECTED: Flow SIP: 30.30.1.2 DIP: 20.20.1.2 Interface: Ethernet1/98 loss detected

次の例は、**show flow rtp errors history** コマンドのサンプル出力を示しています。

PST Apr 07 2019

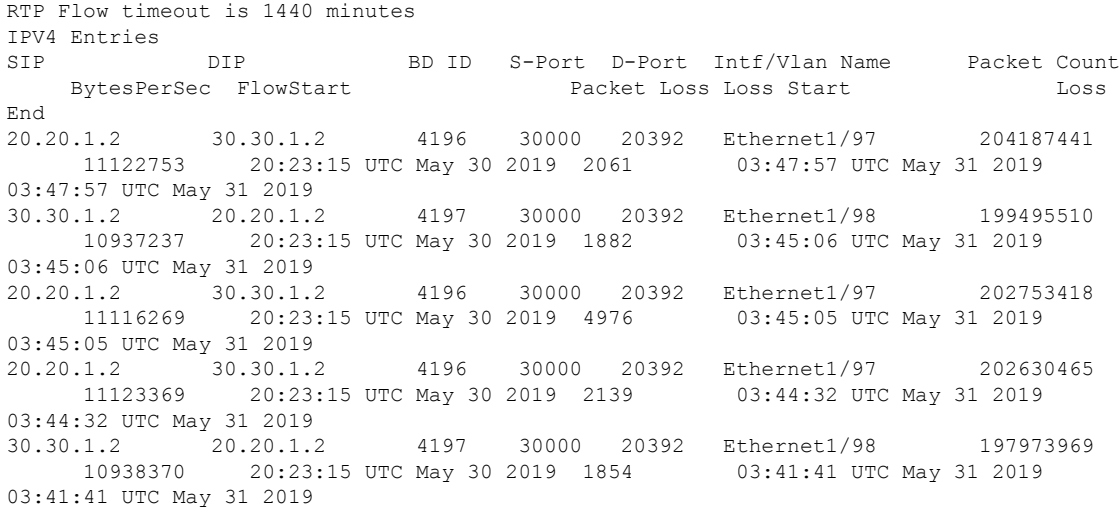

$$
\frac{\text{I}(\hat{\mathbf{x}})}{\text{I}(\hat{\mathbf{x}})}
$$

RTP フローが「アクティブ エラー」状態でなくなると、次の syslog メッセージが表示されま す。

%NFM-1-RTP\_FLOW\_ERROR\_STOP: Flow SIP: 30.30.1.2 DIP: 20.20.1.2 Interface: Ethernet1/98 loss no longer detected

## <span id="page-4-0"></span>**RTP** フローのクリアリング

RTP フローをクリアするには、次のタスクのいずれかを実行します。

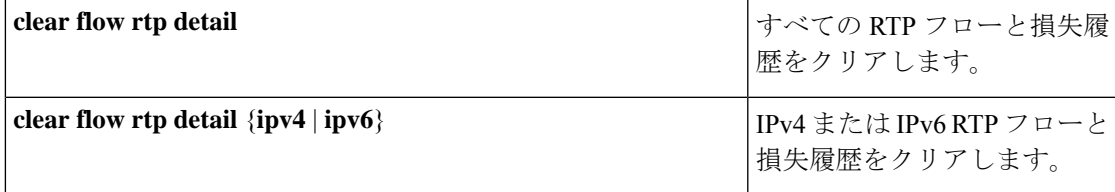

 $\overline{\phantom{a}}$ 

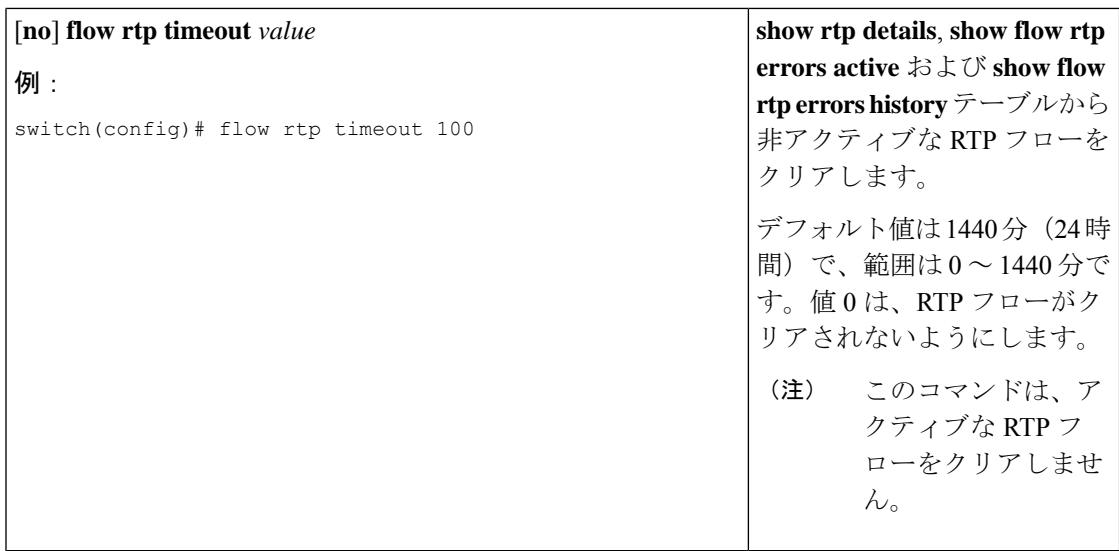